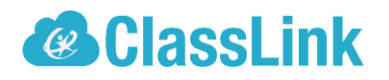

## ClassLink Chrome PC Extension Installation

The ClassLink Extension is used to access some Single Sign-on applications.

1. To download the extension you will be prompted when you click on an application that requires the extension.

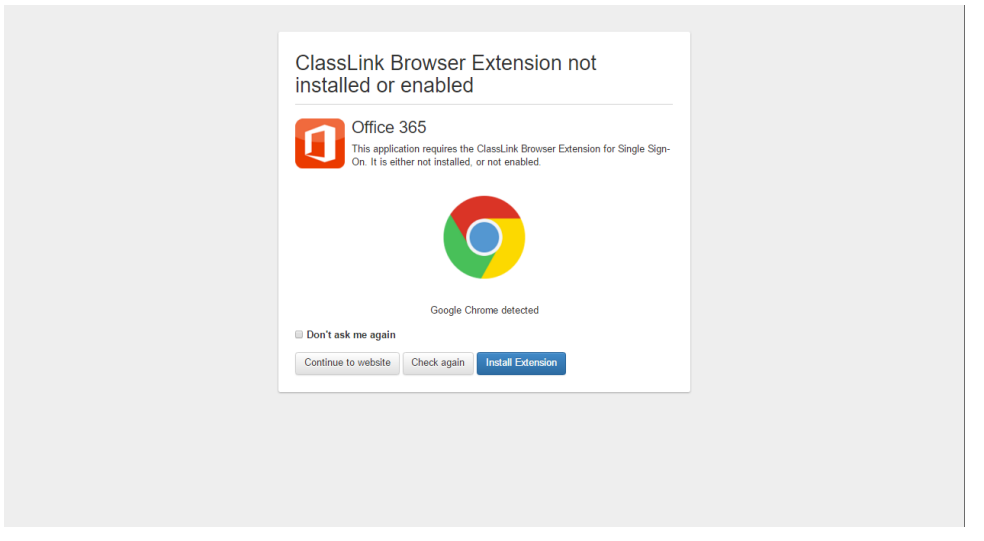

- 1b. If you are not prompted for the installation, go to the Chrome Web Store website <https://chrome.google.com/webstore/category/apps> and search for 'ClassLink' in the top right search box. Click 'Add to chrome' next to the ClassLink OneClick Extension.
- 2. Click 'Add to Chrome' next to the ClassLink OneClick Extension.
- 3. Click 'Add Extension' in the pop up box.
- 4. A pop up box will appear on the top right telling you the extension is installed.

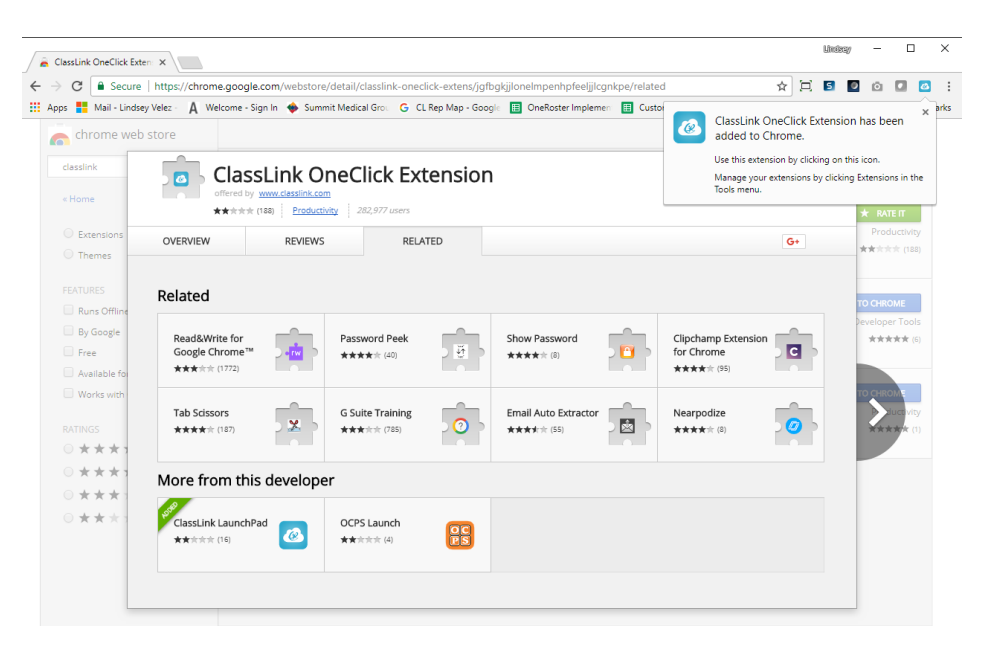